## Te-Comp@ss を開くと Microsoft Edge で開いてしまう

IE (Internet Explore) を Microsoft Edge に切り替えてしまっていると、Te-Comp@ss がうまく動かない事例が出

ています。Te-Comp@ss の推奨動作環境は IE となっています。

IE が Microsoft Edge に切り替わらないように対応下さい。

- 1. Microsoft Edge を起動します。
- 2. [・・・]ー[設定]メニューを開きます。

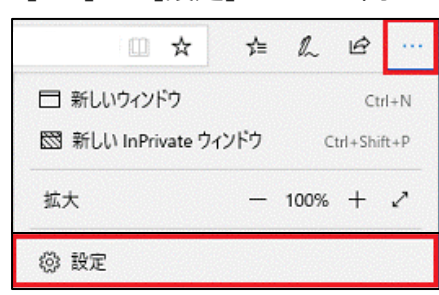

- 3. 「既定のブラウザー」を選択します。
- 4. 「Internet Explorer に Microsoft Edge でサイトを開かせる」項目を「互換性のないサイトのみ(推奨)」に変 更します。

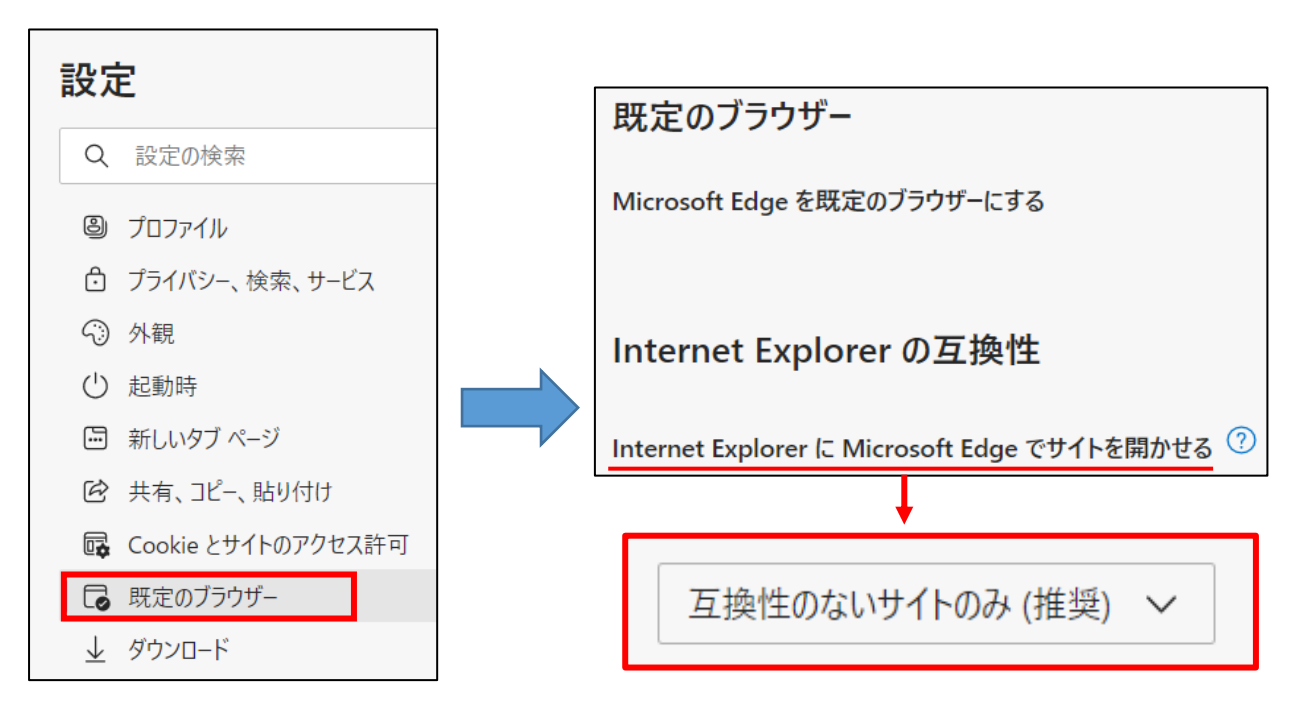